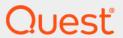

Quest<sup>®</sup> Change Auditor for Skype for Business<sup>®</sup> 7.1

**Event Reference Guide** 

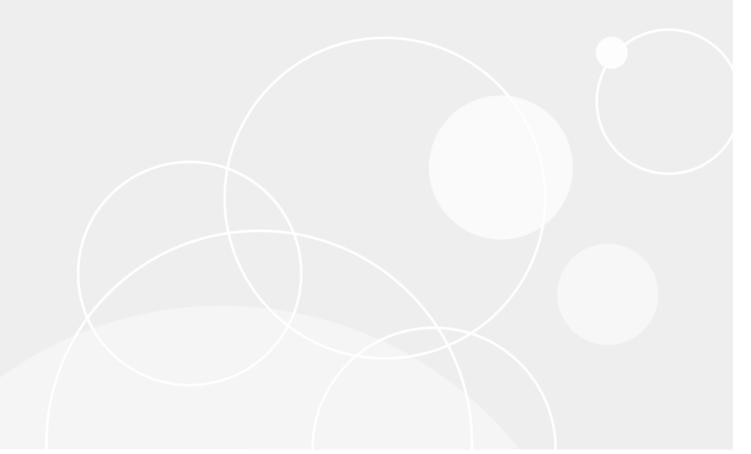

#### © 2020 Quest Software Inc.

### ALL RIGHTS RESERVED.

This guide contains proprietary information protected by copyright. The software described in this guide is furnished under a software license or nondisclosure agreement. This software may be used or copied only in accordance with the terms of the applicable agreement. No part of this guide may be reproduced or transmitted in any form or by any means, electronic or mechanical, including photocopying and recording for any purpose other than the purchaser's personal use without the written permission of Quest Software Inc.

The information in this document is provided in connection with Quest Software products. No license, express or implied, by estoppel or otherwise, to any intellectual property right is granted by this document or in connection with the sale of Quest Software products. EXCEPT AS SET FORTH IN THE TERMS AND CONDITIONS AS SPECIFIED IN THE LICENSE AGREEMENT FOR THIS PRODUCT, QUEST SOFTWARE ASSUMES NO LIABILITY WHATSOEVER AND DISCLAIMS ANY EXPRESS, IMPLIED OR STATUTORY WARRANTY RELATING TO ITS PRODUCTS INCLUDING, BUT NOT LIMITED TO, THE IMPLIED WARRANTY OF MERCHANTABILITY, FITNESS FOR A PARTICULAR PURPOSE, OR NON-INFRINGEMENT. IN NO EVENT SHALL QUEST SOFTWARE BE LIABLE FOR ANY DIRECT, INDIRECT, CONSEQUENTIAL, PUNITIVE, SPECIAL OR INCIDENTAL DAMAGES (INCLUDING, WITHOUT LIMITATION, DAMAGES FOR LOSS OF PROFITS, BUSINESS INTERRUPTION OR LOSS OF INFORMATION) ARISING OUT OF THE USE OR INABILITY TO USE THIS DOCUMENT, EVEN IF QUEST SOFTWARE HAS BEEN ADVISED OF THE POSSIBILITY OF SUCH DAMAGES. Quest Software makes no representations or warranties with respect to the accuracy or completeness of the contents of this document and reserves the right to make changes to specifications and product descriptions at any time without notice. Quest Software does not make any commitment to update the information contained in this document.

If you have any questions regarding your potential use of this material, contact:

Quest Software Inc. Attn: LEGAL Dept. 4 Polaris Way Aliso Viejo, CA 92656

Refer to our website (https://www.quest.com) for regional and international office information.

#### Patents

Quest Software is proud of our advanced technology. Patents and pending patents may apply to this product. For the most current information about applicable patents for this product, please visit our website at https://www.quest.com/legal.

### **Trademarks**

Quest Software, Quest, the Quest logo, and Join the Innovation are trademarks and registered trademarks of Quest Software Inc. For a complete list of Quest marks, visit <a href="https://www.quest.com/legal/trademark-information.aspx">https://www.quest.com/legal/trademark-information.aspx</a>. All other trademarks and registered trademarks are property of their respective owners.

## Legend

- CAUTION: A CAUTION icon indicates potential damage to hardware or loss of data if instructions are not followed.
- IMPORTANT NOTE, NOTE, TIP, MOBILE, or VIDEO: An information icon indicates supporting information.

Change Auditor for Skype for Business Event Reference Guide Updated - June 2020 Software Version - 7.1

## **Contents**

| ntroduction                                     | 4  |
|-------------------------------------------------|----|
| hange Auditor for Skype for Business Events     | 5  |
| kype for Business Administration                |    |
| kype for Business Configuration                 | 6  |
| og Events                                       | 12 |
| change Auditor for Skype for Business event log | 12 |
| uilt-in Reports                                 | 13 |
| kype for Business built-in reports              | 13 |
| bout us                                         | 14 |
| Our brand, our vision. Together                 | 14 |
| Contacting Quest                                | 14 |
| echnical support resources                      | 14 |

## Introduction

Many enterprises are adopting Microsoft Skype for Business as a standard IM and meeting client; therefore, monitoring and managing changes in Skype for Business has become critical. Change Auditor for Skype for Business allows you to audit configuration and security setting changes in Microsoft Skype for Business Server and Microsoft Lync Server, providing change notifications for Skype user setup, permissions and application configuration from the Microsoft Skype for Business Server and Microsoft Lync Server Central Management Store (CMS).

NOTE: Change Auditor for Skype for Business auditing is only available when Microsoft Skype for Business Server and Microsoft Lync Server have been deployed on-premises according to Microsoft's deployment requirements and the Change Auditor for Skype for Business license is applied. Contact your Sales Representative for more information on obtaining Change Auditor for Skype for Business.

This guide lists the events captured by Change Auditor for Skype for Business. Separate event reference guides are provided that list the core Change Auditor events (when any Change Auditor license is applied) and the events captured when the different auditing modules are licensed.

# Change Auditor for Skype for Business Events

This section lists the audited events captured by Change Auditor for Skype for Business. They are listed in alphabetical order by facility. To view a complete list of all the events, open the Audit Events page on the Administration Tasks tab in the client. This page also displays the facility to which the event belongs, the severity assigned to each event, if the event is enabled or disabled, and the type of license that is required to capture each event.

- NOTE: Starting with Change Auditor 6.9, the Lync Administration facility has been renamed to Skype for Business Administration facility and the administration events are found under the Skype for Business subsystem.
- i IMPORTANT: When expecting large numbers of events, it may be necessary to increase the Max Events per Connection setting in the client (Agent Configuration on the Administration Tasks tab) to avoid an everincreasing backlog of events waiting to be sent from the agent to the coordinator database.
- NOTE: Due to the nature of some events, the "who" field may display the computer account rather than an individual user because it is the computer account that is actually making the change.

# **Skype for Business Administration**

The following administration events are generated by activities performed on the security settings in Active Directory:

Table 1. Skype for Business Administration events

| Event                          | Description                                                                                                    | Severity |
|--------------------------------|----------------------------------------------------------------------------------------------------|----------|
| Connection point created       | Created when a Skype for Business Server connection point is created.                                                                                                    | Medium   |
| Connection point deleted       | Created when a Skype for Business Server connection point is deleted.                                                                                                    | Medium   |
| User enabled attribute changed | Created when a user is enabled or disabled for Skype for Business Server.                                                                                                    | Medium   |
| User enabled options changed   | Created when the options enabled for a user change.                                                                                                    | Medium   |
| User line server changed       | Session Initiation Protocol (SIP) is a IP telephony signaling protocol used to connect, monitor, and disconnect Instant Messaging (IM) and VOIP sessions between SIP devices. A change to the Session Initiator Protocol (SIP) URL of the CSTAP-SIP gateway server triggers this event. | Medium   |
| User policy changed            | Created when the global user policies list for a user is changed.                                                                                                    | Medium   |
| User primary address changed   | Session Initiation Protocol (SIP) is a IP telephony signaling protocol used to connect, monitor, and disconnect Instant Messaging (IM) and VOIP sessions between SIP devices. Changing primary SIP address of a user triggers this event.                                               | Medium   |

Table 1. Skype for Business Administration events

| Event                                                       | Description                                                                                                    | Severity |
|-------------------------------------------------------------|----------------------------------------------------------------------------------------------------|----------|
| User SIP or Phone URI changed                               | Session Initiation Protocol (SIP) is a IP telephony signaling protocol used to connect, monitor, and disconnect Instant Messaging (IM) and VOIP sessions between SIP devices. Changing the SIP or TEL URL of the phone the user controls triggers this event.                                                         | Medium   |
| Member added to Skype for<br>Business administration group  | This event is triggered when a member is added to one of the following Skype for Business administration groups:                                                                                                    | High     |
| Member removed from Skype for Business administration group | This event is triggered when a member is removed from one of the following Skype for Business administration groups:  CSAdministrator CSArchivingAdministrator CSHelpDesk CSLocationAdministrator CSResponseGroupAdministrator CSServerAdministrator CSUserAdministrator CSViewOnlyAdministrator CSVoiceAdministrator | High     |
| Topology: Back end server changed                           | This event is triggered when the Skype for Business Server topology back end server attribute is changed.                                                                                                    | Medium   |

# **Skype for Business Configuration**

The following events are generated by changes to the management data (such as topology, configuration and policy information) in the Central Management Store (CMS) SQL Server. The CMS is implemented as a SQL database and the name of the database is XDS.

| Event                        | Description                                                                                                    | Severity |
|------------------------------|----------------------------------------------------------------------------------------------------|----------|
| Topology: Active URL changed | Skype for Business uses simple URLs that allow users to join meetings and administrators to locate administrative tools. | High     |
|                              | Multiple simple URLs can be defined for each of the following components; but only one can be active for each:           |          |
|                              | Meet (URL for conferences)                                                                                               |          |
|                              | <ul> <li>Dial-in (URL for Dial-in Conference settings)</li> </ul>                                                        |          |
|                              | <ul> <li>Admin (URL for Administrative Control Panel)</li> </ul>                                                         |          |
|                              | Changes made to any of the active URLs trigger this event.                                                               |          |

| Event                                         | Description                                                                                                    | Severity |
|-----------------------------------------------|----------------------------------------------------------------------------------------------------|----------|
| Topology: Central Management<br>Sever changed | The Central Management Server is the server responsible for replicating the server configuration information to all other servers in the deployment. Only one Front End Pool in the deployment can have a Central Management Server.                                                                                                    | Medium   |
|                                               | Adding or removing a server from the Front End Pool that contains the Central Management Server triggers this event.                                                                                                    |          |
|                                               | <b>NOTE:</b> Change Auditor does not monitor when the Front End Pool, which contains the Central Management Server, itself has been changed.                                                                                                    |          |
| Topology: Default SIP domain changed          | Session Initiation Protocol (SIP) is an IP telephony signaling protocol used to connect, monitor, and disconnect Instant Messaging (IM) and VOIP sessions between SIP devices. SIP devices are identified by their SIP addresses such as: sip:number@sip_domain.                                                                                                    | High     |
|                                               | A SIP domain represents a place-holder for a collection of SIP addresses that share a common home.                                                                                                    |          |
|                                               | The default SIP domain is the domain used by Skype for Business when one is not explicitly specified. A change to the default SIP domain triggers this event.                                                                                                    |          |
| Topology: Pool changed                        | A pool consists of multiple servers all running the same server role. Adding or removing a Skype for Business pool from a site triggers this event.                                                                                                    | High     |
|                                               | NOTE: Change Auditor audits the following pools: Standard Edition Front End servers, Enterprise Edition Front End pools, Director pools, Mediation pools, Persistent Chat pools, Edge pools, Trusted application servers, Video Interop Server pools, SQL Server Stores, File Stores, PTSN Gateways, Trunks, Office Web Apps Servers, and Survival Branch Appliances. |          |
| Topology: Pool server collection changed      | A pool consists of multiple servers all running the same server role. Adding or removing a Skype for Business server from a pool in the topology triggers this event.                                                                                                    | Medium   |
| Topology: SIP domains changed                 | Session Initiation Protocol (SIP) is a IP telephony signaling protocol used to connect, monitor, and disconnect Instant Messaging (IM) and VOIP sessions between SIP devices. SIP devices are identified by their SIP addresses such as: sip:number@sip_domain.                                                                                                    | Medium   |
|                                               | A SIP domain represents a place-holder for a collection of SIP addresses that share a common home.  Adding or removing a SIP domain from the topology triggers                                                                                                    |          |
| Topology: Simple URL changed                  | this event.  Simple URLs allow users to join meetings and administrators to                                                                                                    | Medium   |
|                                               | locate administrative tools. The simple URLs include:                                                                                                    |          |
|                                               | <ul><li>Meet (URL for conferences)</li><li>Dial-in (URL for Dial-in Conference settings)</li></ul>                                                                                                    |          |
|                                               | Admin (URL for Administrative Control Panel)                                                                                                    |          |
|                                               | A change made to a Skype for Business simple URL triggers this event.                                                                                                    |          |
| Topology: Site changed                        | Making a change to the Skype for Business site (Central site/Branch site) triggers this event.                                                                                                    | High     |

| Event                                                                      | Description                                                                                                    | Severity |
|----------------------------------------------------------------------------|----------------------------------------------------------------------------------------------------|----------|
| Voice: Dial Plan changed                                                   | Dial plans translate phone numbers into a standard (E.164) format to enable call routing. The scope defines the level at which the plan is applied (user/pool/site/global level). Adding or removing a dial plan in a scope triggers this event.                                                                                                    | High     |
| Voice: Dial Plan - Conferencing<br>Region changed                          | The conferencing region associated with a dial-in plan ensures correct access numbers are assigned when organizers set up a conference. Making a change to the dial-in conferencing region associated with a dial-in plan triggers this event.                                                                                                    | High     |
| Voice: Dial Plan - External Access<br>Prefix changed                       | The external access prefix refers to the configured character (#,*, and 0-9) users enter to access an external line.                                                                                                    | High     |
|                                                                            | Making a change to the external access prefix associated with a dial plan triggers this event.                                                                                                    |          |
| Voice: Dial Plan - Normalization<br>Rule changed                           | Normalization rules define the requirements for converting (or translating) numbers to a standard (E.164) format. Adding or removing a rule from the normalization rule list triggers this event.                                                                                                    | High     |
| Voice: Dial Plan - Normalization<br>Rule - Pattern to Match changed        | Normalization rules format dial strings to the standard E.164 required for Skype for Business call routing. Pattern to Match contains the pattern for dialed numbers. Updating any of the following properties of the pattern triggers this event: starting digits, length, digits to remove, and digits to add.                                                                                                    | High     |
| Voice: Dial Plan - Normalization<br>Rule - Translation Rule has<br>changed | Normalization rules format dial strings to the standard E.164 required for Skype for Business call routing. Translation rules contain patterns for E.164 phone numbers. Changing the pattern of the phone number triggers this event.                                                                                                    | High     |
| Voice: Dial Plan - Normalization<br>Rule - Internal Extension changed      | Normalization rules format dial strings to the standard E.164 required for Skype for Business call routing. Applying the internal extension option to a normalization rule means that the translated phone number will be internal to the organization. Changing the internal extension option of a Normalization rule triggers this event.                                                                                                    | High     |
| Voice: Dial Plan - Optimize Device Dialing option changed                  | Skype for Business provides an option to optimize device dialing by adding the external access prefix to calls made outside of the organization. Making a change to the Optimize Device Dialing option of a dial plan triggers this event.                                                                                                    | High     |
| Voice: Voice Policy changed                                                | Voice policies define Enterprise Voice-related features and public switched telephone network (PSTN) usage records that determine authorized call types. Adding or removing a policy to a user, site, or organization triggers this event.                                                                                                    | High     |
| Voice: Voice Policy - Calling<br>Feature changed                           | Voice policies determine what calling features are enabled or disabled. Changes made to the following features trigger this event: Enable Call Forwarding, Enable PSTN Rerouting, Enable Simultaneous Ringing of Phones, Enable Bandwidth Policy verride, Enable Call Parking, Enable Call Transfer, Enable Call Delegation, Enable Malicious Call Tracking, Enable Team Call, Enable Voice Mail Escape Timer, Prevent PSTN Toll Bypass, and Voice Deployment Mode. | High     |
| Voice: Voice Policy - PSTN Usage changed                                   | Public switched telephone network (PSTN) usage records associate a voice policy with a route to control which users are allowed to use specific routes. Adding or removing a PSTN usage to a list of PSTN usages records triggers this event.                                                                                                    | High     |
| Voice: Voice Policy - PSTN<br>Voicemail Escape Timer changed               | PSTN Voicemail Escape Timer option controls the amount of time to elapse before Skype for Business routes messages to the organization's voicemail. Making a change to the amount of time triggers this event.                                                                                                    | Medium   |

| Event                                                                                        | Description                                                                                                    | Severity |
|----------------------------------------------------------------------------------------------|----------------------------------------------------------------------------------------------------|----------|
| Voice: Voice Policy - Call<br>Forwarding and Simultaneous<br>Ringing Policy changed          | Voice Policy Call Forwarding and Simultaneous Ringing PSTN Usages policy determines how call forwarding and simultaneous ringing of phones are routed.  Valid options are:  • Internal only: Route only to internal users  • Voice Policy Usage: Route using Voice Policy PSTN Usage  • Custom Usage: Route using custom PSTN Usages Changing options in Call Forwarding and Simultaneous Ringing PSTN Usage triggers this event | High     |
| Voice: Voice Policy - Call<br>Forwarding and Simultaneous<br>Ringing Custom PSTN changed     | Voice Policy - Call Forwarding and Simultaneous Ringing PSTN Usages policy determines how call forwarding and simultaneous ringing of phones are routed. A custom PSTN usage may be specified that is different from the voice policy's PSTN usage. Adding or removing a Custom PSTN Usage triggers this event.                                                                                                    | High     |
| Voice: Route has changed                                                                     | Voice routes contain instructions on how to route calls from Enterprise Voice users to phone numbers on the public switched telephone network (PSTN) or a private branch exchange (PBX). Adding or removing a voice route triggers this event.                                                                                                    | High     |
| Voice: Route - Matching Pattern changed                                                      | The matching pattern specifies the phone numbers that apply to a route. Numbers matching this pattern will be routed according to the rest of the routing settings. Making changes to the matching pattern triggers this event.                                                                                                    | High     |
| Voice: Route - Suppress Caller ID changed                                                    | The Suppress Caller ID option determines whether a caller's ID will be revealed on outbound calls. Enabling or disabling this option triggers this event.                                                                                                    | Medium   |
| Voice: Route - Alternate Caller<br>Number changed                                            | When the Suppress Call ID option is enabled, an alternate call ID may be specified. Making a change to the number that will display to the recipients as caller ID triggers this event.                                                                                                    | Medium   |
| Voice: Route - Trunk changed                                                                 | Skype for Business supports associations between gateways and Mediation Server pools through trunks. Adding or removing a trunk in a voice route triggers this event.                                                                                                    | High     |
| Voice: Route - PSTN Usage changed                                                            | PSTN usages records associate routes and voice policies to control which users are allowed to use specific routes. Adding or removing a PSTN usage to a voice route triggers this event.                                                                                                    | High     |
| Voice: Route - Configuration<br>Enable Location Based Routing at<br>the Global Scope changed | Location based routing allows administrators to control call routing based on the location of both the user placing the call and the user receiving the call. Making changes to the Global Location Based Routing option triggers this event.                                                                                                    | High     |
| Voice: Route - Priority changed                                                              | Route priority determines the order routes will be applied when more than one route is possible for an outbound call. Making a change to a route's priority triggers this event.                                                                                                    | High     |
| Voice: Trunk Configuration changed                                                           | A trunk can be configured between a Mediation Server and one or more peers (such as a PSTN gateway, IP-PBX, or SBC at the service provider) to provide public switched telephone network (PSTN) connectivity for Enterprise Voice clients and devices. Adding or removing a trunk configuration to the global/site/pool scope triggers this event.                                                                               | High     |

| Event                                                                        | Description                                                                                                    | Severity |
|------------------------------------------------------------------------------|----------------------------------------------------------------------------------------------------|----------|
| Voice: Trunk Configuration - Policy changed                                  | Trunk configuration policies define the relationship between the Mediation Server and its peers. Making a change in the following policies on a trunk configuration triggers this event:  • Concentrated Topology (Centralized media processing)  • Enable Bypass (Enable Media bypass)  • Enable Mobile Trunk Support  • Enable Session Timer  • Enable Signal Boost  • Remove Plus From Uri  • RTCP Active Calls  • RTCP Calls On Hold  • Enable PIDFLO Support  • Enable RTP Latching  • Enable Online Voice  • Forward Call History  • Forward PAI (Enable forward P-Asserted-Identity data)  • Enable Fast Failover Timer (Enable outbound routing failover timer)  • Enable Location Restriction  NOTE: Some policy names differ between the Skype for Business control panel and PowerShell. This document uses the PowerShell terminology. The term used in the Skype for Business control panel is included within brackets | High     |
| Voice: Trunk Configuration - Max<br>Early Dialogs changed                    | Administrators can configure the number of forked responses that a PSTN gateway, IP-PBX, or SBC at the service provider can receive to an invite that it sent to the Mediation Server. Altering this value on a trunk configuration triggers this event.                                                                                                    | High     |
| Voice: Trunk Configuration -<br>Network Site ID changed                      | Trunk configuration settings can be associated with a network site through the network site ID. Changing the network site ID associated with the trunk configuration triggers this event.                                                                                                    | High     |
| Voice: Trunk Configuration - PSTN<br>Usage changed                           | A collection of Public Switched Telephone Network (PSTN) usages can be assigned to a trunk configuration used for intertrunk routing. Adding or removing a PSTN usage triggers this event.                                                                                                    | High     |
| Voice: Trunk Configuration -<br>Translation Rule changed                     | Translation rules normalize numbers to the required format for the trunking peer such as PSTN gateway, PBX, or SBC at the service provider. Translation rules are applied to calling and called phone numbers. Adding or removing a translation rule to/from the calling number or called number's translation rule list triggers this event.                                                                                                    | High     |
| Voice: Trunk Configuration -<br>Translation Rule Pattern to Match<br>changed | Translation rules normalize numbers to the required format for the trunking peer such as PSTN gateway, PBX, or SBC at the service provider. Pattern to Match is the regular expression that defines the number pattern to which the translation will be applied. Changing a calling or called number's translation rule's pattern to match triggers this event.                                                                                                    | High     |

| Event                                                                                                    | Description                                                                                                    | Severity |
|----------------------------------------------------------------------------------------------------|----------------------------------------------------------------------------------------------------|----------|
| Voice: Trunk Configuration -<br>Translation Rule - Translation<br>Pattern changed                            | Translation rules normalize numbers to the required format for the trunking peer such as PSTN gateway, PBX, or SBC at the service provider. Translation Pattern is a regular expression that will be applied to the number matching the pattern to prepare that number for outbound routing. Changing a calling number or called number's translation rule's translation pattern triggers this event.                                     | High     |
| Voice: Trunk Configuration - SIP<br>Response Code Translation Rule -<br>List changed                         | SIP trunking enables the Skype for Business Server Enterprise Voice network to connect with a PSTN network. SIP Response Code Translation Rule list represents the rules that allow administrators to map SIP response codes with values between 400 and 699 received over a trunk to new values more consistent with Skype for Business Serve. Adding or removing a SIP response code rule to a trunk configuration triggers this event. | High     |
| Voice: Trunk Configuration - SIP<br>Response Code Translation Rule -<br>Received Response Code<br>changed    | SIP trunking enables the Skype for Business Server Enterprise Voice network to connect with a PSTN network. The SIP response code translation rules format and map the the gateway SIP code to a format required by Skype for Business Server. Changing the received response code value triggers this event.                                                                                                    | High     |
| Voice: Trunk Configuration - SIP<br>Response Code - Translation Rule<br>Received ISUP Cause Value<br>changed | SIP trunking enables the Enterprise Voice network to connect with a PSTN network. The SIP response code translation rules format and map the gateway SIP to a format required by Skype for Business Server. Changing the value of the ISDN User Part (ISUP) code that must be present in the SIP response message used by a gateway when responding to an invite message triggers this event.                                             | High     |
| Voice: Trunk Configuration - SIP<br>Response Code - Translation Rule<br>-Translated Response Code<br>changed | SIP trunking enables the Enterprise Voice network to connect with a PSTN network. The SIP response code translation rules format and map the gateway SIP to a format required by Skype for Business Server. Changing the received response code value triggers this event.                                                                                                    | High     |
| Voice: Trunk Configuration -<br>Encryption Support Level changed                                             | The level of encryption determines the amount of protection for the traffic between the Mediation Server and the PSTN Gateway, IP-PBX, or SBC at the service provider. Making a change to the level of encryption (Required, Optional, or Not Supported) triggers this event.                                                                                                    | High     |
| Voice: Trunk Configuration -<br>Support Referral changed                                                     | Support referral is a way to do call transfers. The available options include:  • None: Call transfers are not allowed on the trunk.  • Enable sending refer to the gateway: Trunk supports receiving refer requests from the Mediation Server.  • Enable refer using third-party call control: Third party protocol can be used to allow transferred calls to bypass the hosted site.  Changing the support referral trigger this event. | High     |

# **Log Events**

When event logging for Skype for Business is enabled in Change Auditor, Skype for Business administration audited events will also be written to a Windows event log, named Change Auditor for Skype for Business. This event log can then be gathered by InTrust and Quest Knowledge Portal for further processing and reporting.

#### I NOTE

- Event Logging is supported only for Skype for Business Administration facility; it is not supported for the Skype for Business Configuration facility.
- To enable event logging, select the **Event Logging** tool bar button on the Agent Configuration page (Administration Tasks tab), and select the type of event logging to be enabled.

# **Change Auditor for Skype for Business event log**

The following table lists the log events captured when Skype for Business event logging is enabled. They are listed in numeric order by event ID.

Table 2. Change Auditor for Skype for Business event log events

| Event ID | Description                                                                              |
|----------|------------------------------------------------------------------------------------------|
| 10       | The enabled attribute changed for user < UserName>                                       |
| 11       | The SIP or Phone URI changed for user < UserName>                                        |
| 12       | The primary address changed for user < UserName>                                         |
| 16       | The enabled options changed for user < UserName>                                         |
| 17       | User < MemberNameCN > added to Skype for Business administration group < GroupNameCN >   |
| 18       | User < MemberNameCN> removed from Skype for Business administration group < GroupNameCN> |
| 19       | The policy changed for user < UserName>                                                  |
| 20       | The line server changed for user < UserName>                                             |
| 21       | The topology back-end server changed for user < UserName>                                |
| 22       | Connection point created                                                                 |
| 23       | Connection point removed                                                                 |

# **Built-in Reports**

Change Auditor provides predefined reports which allow you to quickly retrieve valuable change information from a variety of perspectives.

NOTE: The terms 'searches' and 'reports' are used in conjunction to acquire the desired output. You run a 'search' and the results returned are referred to as a 'report'.

## To run a built-in search:

- 1 Click on the Searches tab or select the View | Searches menu command to open the Searches page.
- 2 Expand and select the appropriate folder in the explorer view (left pane) to display the list of search definitions stored in the selected folder. For example, selecting the Shared | Built-in | Skype for Business will display all the built-in searches available for Skype for Business.
- 3 In the right-hand pane, locate the search to be run and use one of the following methods to run the selected search:
  - Double-click a search definition
  - Right-click a search definition and select the Run menu command
  - Select the search definition and click the Run tool bar button at the top of the Searches page
- 4 A new Search Results Page will be displayed populated with the audited events that met the search criteria defined in the selected search definition.
- NOTE: To modify a built-in search or create a custom Skype for Business search, see the Change Auditor User Guide.

## Skype for Business built-in reports

NOTE: Lync built-in reports have been deprecated and new Skype for Business buit-in reports have been added. The new Skype for Business searches are located under the Skype for Business folder.

The following built-in reports are available with Change Auditor for Skype for Business:

- · All member changes in Skype for Business administration groups in the last 7 days
- All Skype for Business administration events in the last 7 days
- All Skype for Business Central Management Store (CMS) changes in the last 3 months
- · All Skype for Business configuration events in the last 7 days
- All Skype for Business connection point events in the last 7 days
- · All Skype for Business events in the last 7 days
- · All Skype for Business topology changes in the last 7 days
- · All Skype for Business user events in the last 7 days
- All Skype for Business voice changes in the last 7 days

Quest provides software solutions for the rapidly-changing world of enterprise IT. We help simplify the challenges caused by data explosion, cloud expansion, hybrid datacenters, security threats, and regulatory requirements. We are a global provider to 130,000 companies across 100 countries, including 95% of the Fortune 500 and 90% of the Global 1000. Since 1987, we have built a portfolio of solutions that now includes database management, data protection, identity and access management, Microsoft platform management, and unified endpoint management. With Quest, organizations spend less time on IT administration and more time on business innovation. For more information, visit www.quest.com.

## Our brand, our vision. Together.

Our logo reflects our story: innovation, community and support. An important part of this story begins with the letter Q. It is a perfect circle, representing our commitment to technological precision and strength. The space in the Q itself symbolizes our need to add the missing piece—you—to the community, to the new Quest.

# **Contacting Quest**

For sales or other inquiries, visit www.quest.com/contact.

## **Technical support resources**

Technical support is available to Quest customers with a valid maintenance contract and customers who have trial versions. You can access the Quest Support Portal at https://support.quest.com.

The Support Portal provides self-help tools you can use to solve problems quickly and independently, 24 hours a day, 365 days a year. The Support Portal enables you to:

- Submit and manage a Service Request.
- · View Knowledge Base articles.
- · Sign up for product notifications.
- Download software and technical documentation.
- · View how-to-videos.
- Engage in community discussions.
- · Chat with support engineers online.
- · View services to assist you with your product.